# **Visit Pager-Empfänger**

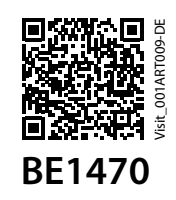

**HMV 13.99.04.4004**

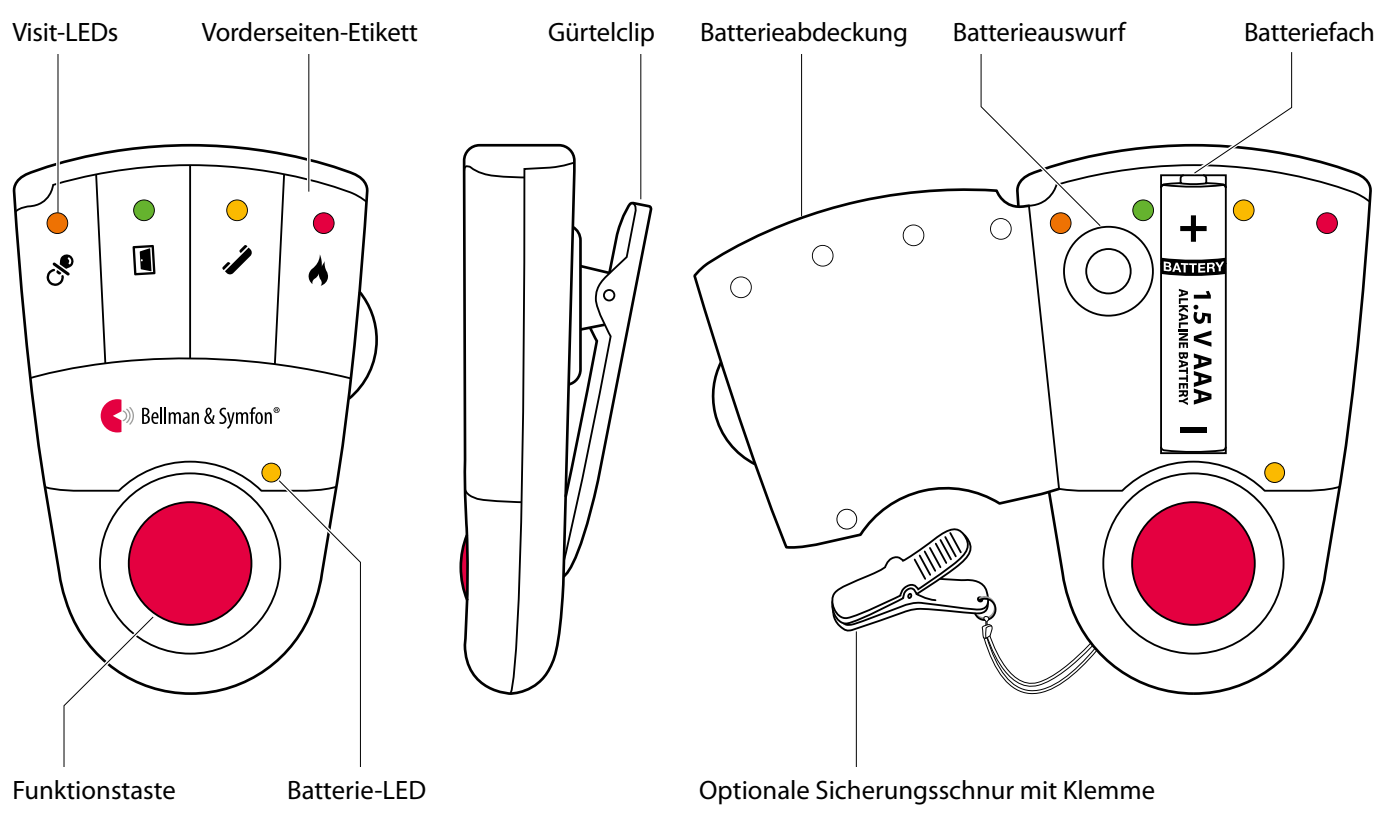

### **Tasten und Steuerelemente**

**Technische Spezifikationen**

#### **Lieferumfang**

- **BE1470 Visit Pager-Empfänger**
- Sicherungsschnur mit Klemme
- Zweites Vorderseiten-Etikett
- **Bedienungsanleitung**

#### **Strom und Batterie/Akku**

- Netzstrom 7,5 V DC 1500 mA mit Ladegerät
- **Batteriestrom** 1  $\times$  Alkaline (1,5 V; AAA) oder nachladbarer NiMH-Akku (1,2 V; AAA)
- **Betriebsdauer** Alkaline-Batterie: 2 bis 3 Wochen NiMH-Akku: ca. 1 Woche
- **Stromverbrauch** Aktiv: 220 mA Ruhezustand: ≤1 mA

#### **Abmessungen und Gewicht**

- Höhe: 86 mm
- Breite: 57 mm
- Tiefe: 29 mm
- Gewicht: 70 g, inkl. Batterien

#### **Visit-LEDs**

Die Visit-LEDs zeigen normalerweise Folgendes an:

- Orange LED, Schnuller-Symbol Der Babyruf-Sender wurde aktiviert
- Grüne LED, Türsymbol Der Tür-Sender wurde aktiviert
- Gelbe LED, Telefonsymbol Der Telefon-Sender wurde aktiviert
- Rote LED, Feuersymbol Der Rauchmelde-Sender wurde aktiviert
- Die orangenen und roten LEDs blinken abwechselnd Der CO-Alarm ist aktiviert

#### **Umgebung**

- Nur für den Innengebrauch
- Betriebstemperatur: 0 °C bis 35 °C
- **Relative Luftfeuchtigkeit:** 15% bis 90% (nicht kondensierend)

#### **Frequenz und Reichweite**

- **Frequenzband** 868,30 MHz
- **Reichweite** 50 – 250 m abhängig von den Eigenschaften des Gebäudes und der Kombination von Sendern und Empfängern.

#### **Zubehör**

- BE1260 Pager-Ladegerät
- **BE1270 Vibrationskissen**

# **Visit Pager-Empfänger**

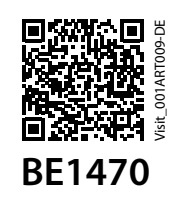

# **Erste Schritte**

- **1** Öffnen Sie das Batteriefach, legen Sie die Batterie ein und schließen Sie das Fach wieder. Befestigen Sie den Pager mit dem Gürtelclip an Ihrem Gürtel. Für zusätzliche Sicherung gegen Verlust können Sie die beiliegende Sicherungsschnur verwenden.
- **2** Um die Funkverbindung überprüfen zu können, benötigen Sie einen Visit-Sender. Drücken Sie die Prüftaste/n des Senders.
- **3** Der Pager beginnt zu vibrieren und die Visit-LED leuchtet auf. Wenn während des Ladens ein Vibrationskissen angeschlossen ist, vibriert dieses. Wenn nichts passiert, siehe **Fehlersuche**.

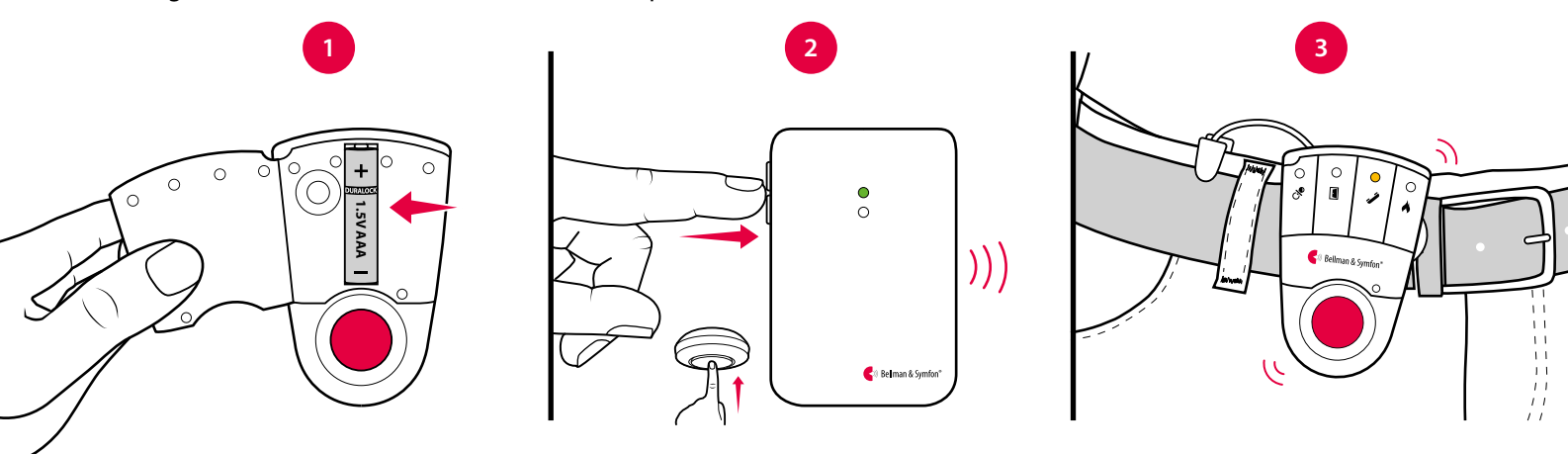

# **Standardmäßiges Signalmuster**

Wenn ein Sender aktiviert wird, leuchtet die LED am Pager auf und der Pager beginnt, mit einer bestimmten Geschwindigkeit zu vibrieren. Dies wird Signalmuster genannt. Der Sender gibt das Signalmuster vor, das standardmäßig wie folgt eingestellt ist:

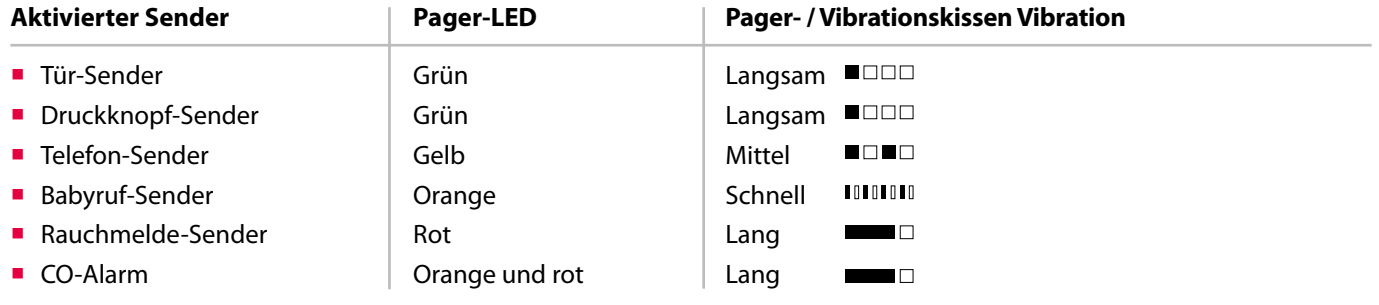

# **Signalmuster ändern**

Das Signalmuster kann nur an den Sendern geändert werden. Siehe **Signalmuster ändern** für den jeweiligen Sender.

# **Vorderseiten-Etikett wechseln**

Wenn Sie Visit für andere Zwecke verwenden möchten, können Sie das Vorderseiten-Etikett austauschen. So wechseln Sie das Etikett:

Öffnen Sie das Batteriefach, ersetzen Sie das originale durch das beiliegende zweite Etikett und schließen Sie das Fach wieder.

### **Batterie ersetzen**

Wenn die Batterie-LED beginnt, gelb zu blinken, ist die Batterie fast leer. So ersetzen Sie die Batterie:

 Öffnen Sie das Batteriefach und drücken Sie die Auswurftaste, um die Batterie zu entfernen. Legen Sie eine Alkaline-Batterie (1,5 V; AAA) oder einen nachladbaren NiMH-Akku (1,2 V; AAA) ein, wenn Sie das Ladegerät BE1260 verwenden.

**Hinweis:** Nutzen Sie niemals eine Batterie und das Ladegerät gleichzeitig.

# **Visit Pager-Empfänger** BE1470

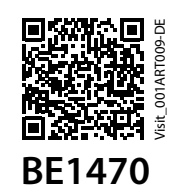

# **Frequenzband ändern**

Wenn Ihr Visit-System ohne Grund aktiviert wurde, ist vermutlich in der Nähe ein anderes System installiert, das Ihr System aktiviert. Um derartige Funkinterferenzen zu verhindern, müssen Sie an allen Geräten das Frequenzband ändern. Die Funkfrequenzschalter befinden sich an den Sendern.

#### **So ändern Sie das Frequenzband:**

- **1** Siehe **Frequenzband ändern** für den jeweiligen Sender um das Frequenzband zu ändern.
- **2** Halten Sie die Funktionstaste des Pagers solange gedrückt, bis die grüne und die gelbe Visit-LED abwechselnd blinken. Lassen Sie die Taste los.
- **3** Drücken Sie innerhalb von dreißig Sekunden am Sender die Prüftaste/n, um das neue Frequenzband zu übermitteln.
- **4** Am Pager blinken alle Visit-LEDs fünf Mal, um anzuzeigen, dass das Frequenzband geändert wurde. Anschließend kehrt das Gerät in den normalen Modus zurück.

**Hinweis:** Um als Gruppe funktionieren zu können, muss an allen Visit-Geräten dasselbe Frequenzband eingestellt sein.

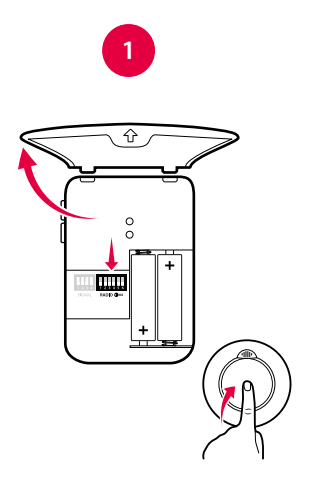

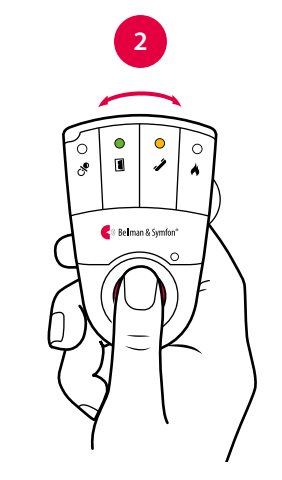

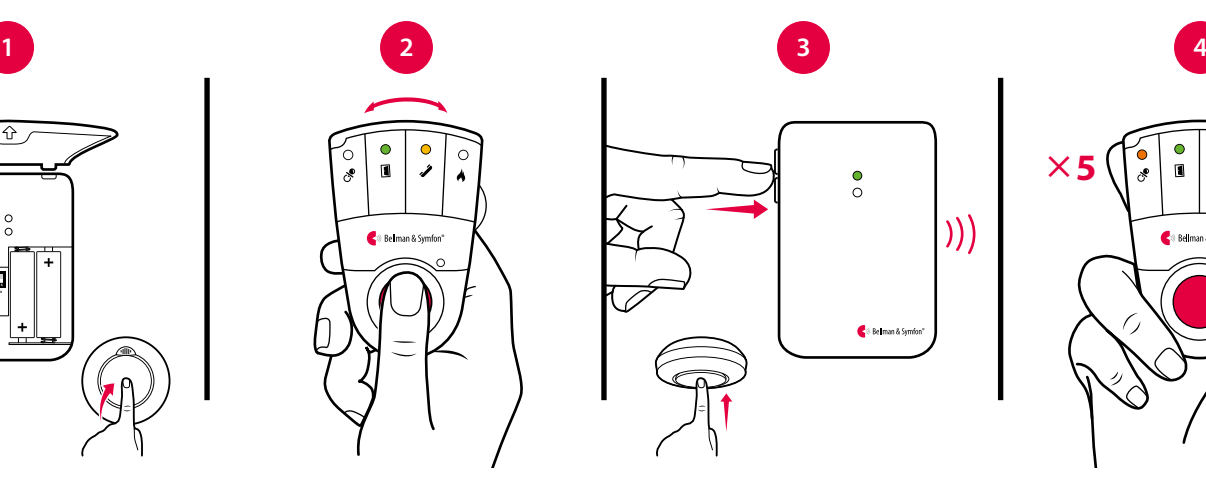

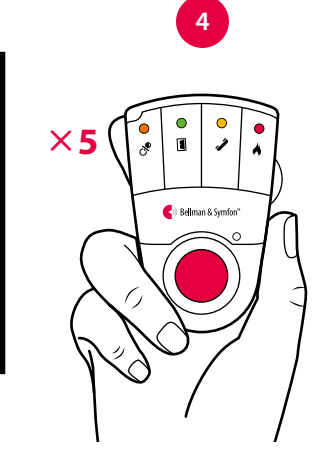

# **Pager-Zubehör**

Der Pager kann mit dem folgenden Zubehör ergänzt werden:

#### **BE1260 Pager-Ladegerät**

Wenn Ihr Pager über Nacht aufgeladen wird, können Sie max. zwei Vibrationskissen anschließen. Bitte beachten Sie, dass der Pager während des Ladevorgangs nicht vibriert, die Visit-LED funktioniert jedoch wie gewohnt.

#### **BE1270 Vibrationskissen**

Weckt Sie durch Vibrationen, falls etwas passiert, während Sie schlafen. Schließen Sie das Vibrationskissen an das Pager-Ladegerät an und schieben Sie es unter das Kopfkissen oder unter die Matratze Ihres Betts.

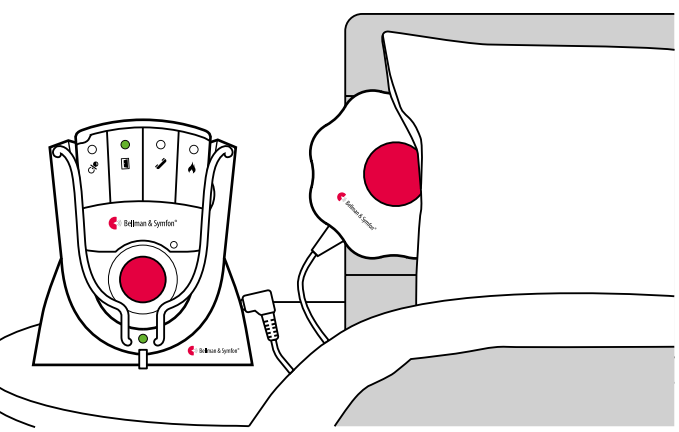

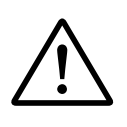

**Warnung!** Bei Verwendung des Pager-Ladegeräts dürfen Sie **AUSSCHLIESSLICH NACHLADBARE NiMH-Akkus** im Pager verwenden. Nicht-nachladbare Batterien laufen aus, wenn der Pager in das Ladegerät eingelegt wird, und die auslaufende Batteriesäure beschädigt die Elektronik. Daraus resultierende Schäden sind von der Garantie ausgeschlossen.

# **Visit Pager-Empfänger**

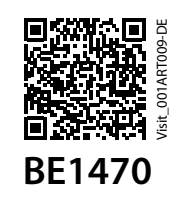

## **Erweiterte Programmierung**

Mit der erweiterten Programmierung können Sie das Signalmuster eines bestimmten Senders und für ein bestimmtes Ereignis sowie die angezeigten LED-Farben und das Vibrations-Signalmuster individuell nach Belieben anpassen. Die erweiterte Programmierung setzt das Frequenzband außer Kraft und verbindet die Geräte anhand der Seriennummer. Bitte beachten Sie, dass Rauchmelde-Sender und CO-Sender aus Sicherheitsgründen nicht programmiert werden können.

**Hinweis:** Der Sender muss aktiviert werden, da er innerhalb des Systems darauf ausgelegt ist, das richtige Signal zu erzeugen. Dies bedeutet, dass Sie nicht immer die Sender-Prüftaste verwenden können (siehe **Standardmäßiges Signalmuster** für den jeweiligen Sender).

#### **So programmieren Sie den Pager:**

- **1** Halten Sie die Funktionstaste des Pagers gedrückt. Die grüne und die gelbe Visit-LED beginnen abwechselnd zu blinken. Aktivieren Sie wie vorgesehen den gewünschten Sender, während Sie die Taste weiterhin gedrückt halten. Die gelbe Batterie-LED am Pager leuchtet auf, um anzuzeigen, dass Sie sich im erweiterten Programmiermodus befinden. Lassen Sie die Taste los.
- **2** Blättern Sie durch die verschiedenen Visit-LED-Optionen, indem Sie am Empfänger die Funktionstaste drücken. Wählen Sie das gewünschte Visit-LED-Signalmuster aus, indem Sie die Funktionstaste so lange gedrückt halten, bis die Batterie-LED erlischt und wieder aufleuchtet.
- **3** Blättern Sie durch die verschiedenen Vibrations-Optionen, indem Sie am Pager die Funktionstaste drücken. Wählen Sie das gewünschte Vibrations-Signalmuster aus, indem Sie die Funktionstaste so lange gedrückt halten, bis die Batterie-LED erlischt und wieder aufleuchtet.
- **4** Der Pager zeigt jetzt die neue Visit-LED-Farbe und das neue Vibrations-Signalmuster an. Drücken Sie kurz die Funktionstaste, um die Demonstration zu beenden. Nach kurzer Zeit kehrt der Pager in den normalen Modus zurück.

### **Erweiterte Programmierung löschen**

Befolgen Sie das nachstehende Verfahren zum Löschen der erweiterten Programmierung.

- **1** Halten Sie die Funktionstaste des Pagers solange gedrückt, bis die grüne und die gelbe Visit-LED abwechselnd blinken. Lassen Sie die Taste los.
- **2** Drücken Sie die Funktionstaste des Pagers drei Mal in schneller Folge.
- **3** Alle Visit-LEDs blinken ca. zwei Sekunden lang und zeigen so an, dass die erweiterte Programmierung gelöscht wurde.

### **Fehlersuche**

Die meisten Probleme lassen sich mit den nachstehenden Ratschlägen schnell beheben.

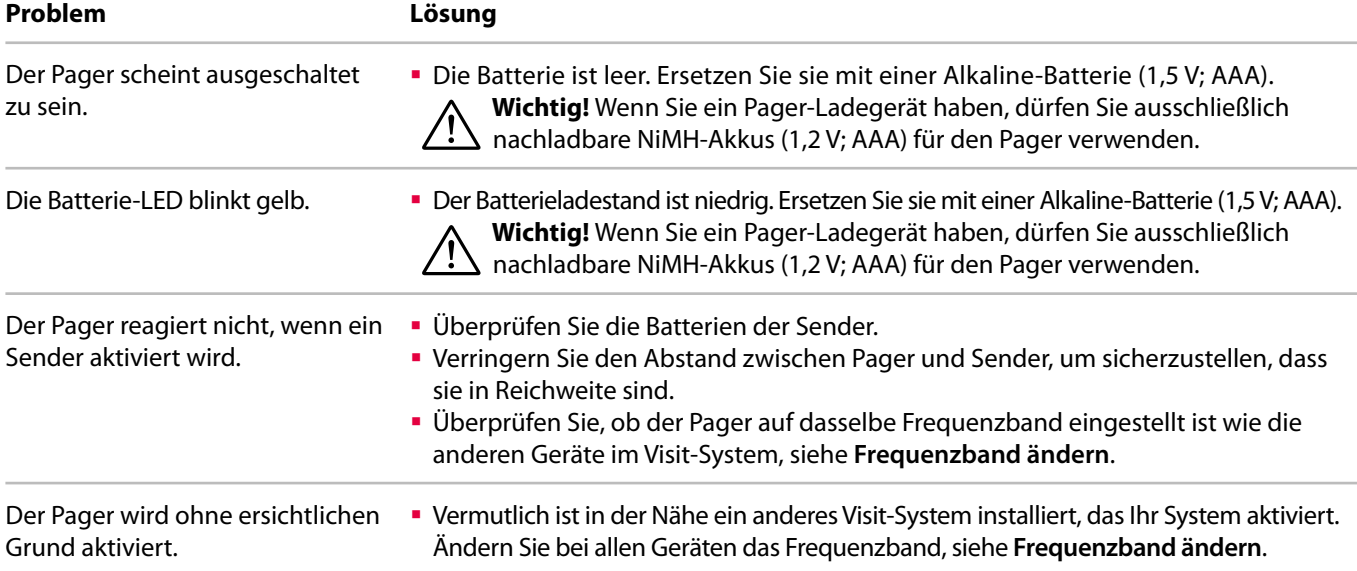